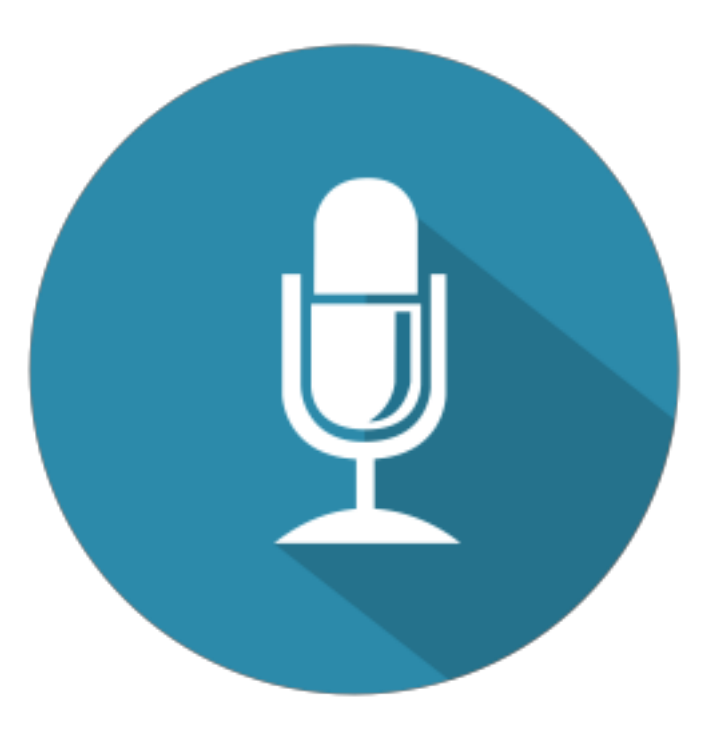

# **TalkToMe**

Prestashop plugin by Promedeli

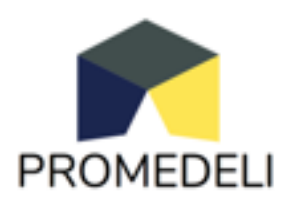

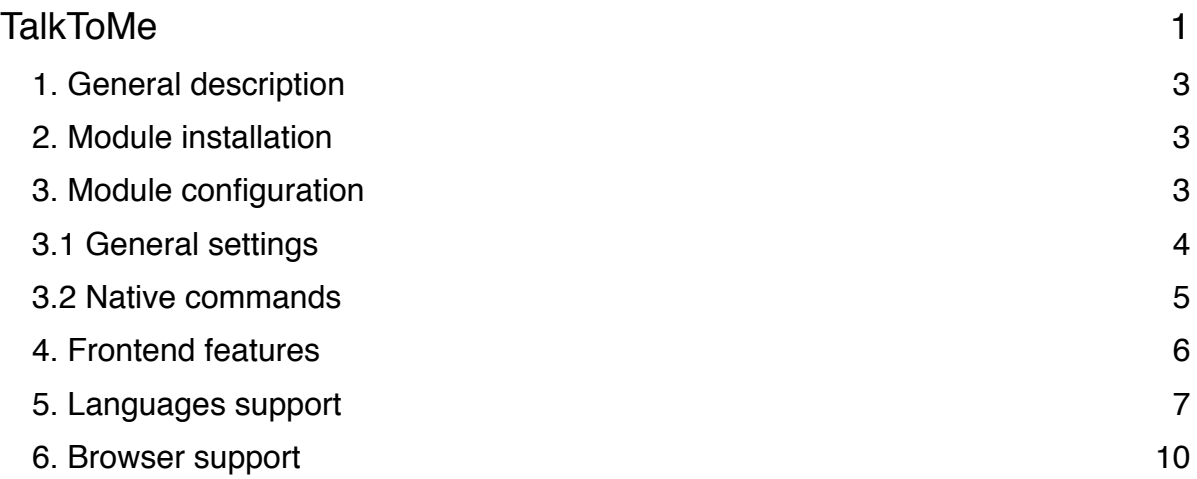

## **1. General description**

This module adds voice control functionality to your shop. It allows the user to navigate your site using voice commands, and can also read product descriptions to the user. Commands are configurable from the administration panel, and the module can both recognize speech and read text in 79 languages. This module will also make your store more easily accessible by users with disabilities.

#### **2. Module installation**

Module installation follows the standard prestashop procedures; On the module list simply select the plugin and click install.

## **3. Module configuration**

After installation the module appears on the "Installed module list". Configuration is very simple and allows you to customize commands.

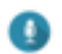

TalkToMe

v1.0.0 - by Promedeli

Module adds voice control to your shop. It allows navigate through the site and it reads a description of products. Commands are configurable from administration panel. Module works in 79 languages for speech recognition and 79 languages for reading. Could be helpful for disabled pennie

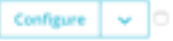

#### **3.1 General settings**

In the general settings panel you can set the basic options of the module.

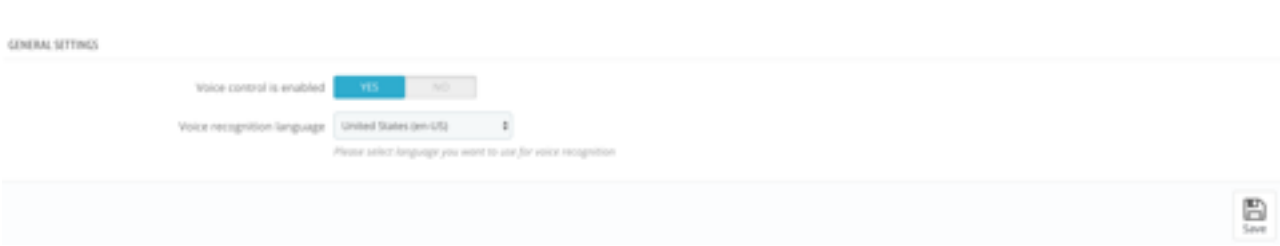

#### **Voice control is enabled**

This option allows you to enable or disable the module.

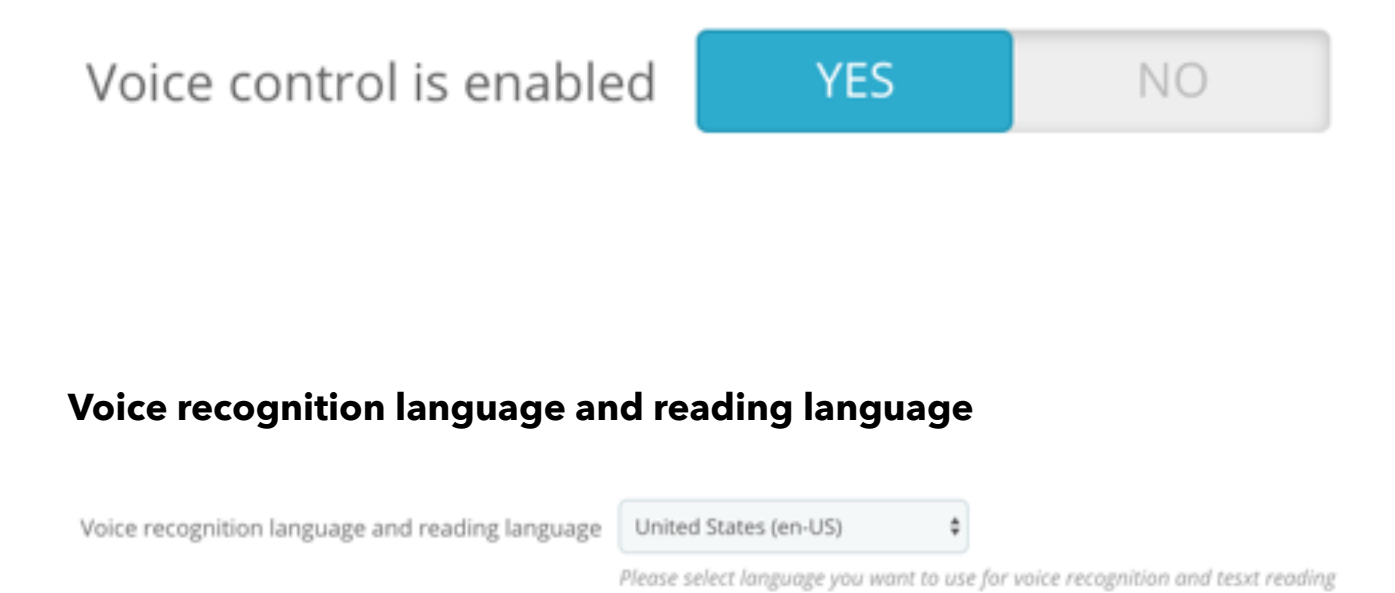

This option allows you to select the language to be used with the voice recognition and reading plugin, from a choice of 79 languages. It is critical to set the desired language so that users can take full advantage of the module's capabilities.

#### **3.2 Native commands**

The module includes 15 native built in commands. In the next version we anticipate possibility of adding your own commands.

Native built-in commands are:

- **scroll down** Command used to scroll down the page
- **scroll up** command used to scroll up the page
- **cart** it's used to navigate to the cart page
- **• add to cart**  add product to cart
- **• close**  close the modal box
- **order** command used to navigate to the order page
- back command works like browser "back" button
- **forward** command works like browser "forward" button
- **find :what** command used to search the products in your shop (for example "Find t-shirt" shows products that contains word "t-shirts" in the name)
- **prices drop** after saying this command user will be moved to prices drop page
- **products** while you are on the page that contain products grid first product will be focused
- **next** while one of the products in the grid is focused it moves focus to the next one
- **previous** while one of the products in the grid is focused it moves focus to the next one
- **reset** it resets focus on the products gird and scroll to the top of the page
- **show** command is used to navigate to the selected products from product grid
- **homepage** the command moves user to the homepage
- **read** the command is used to read the description while user is on product page

# **4. Frontend features**

After installing the module and enabling it in the configuration, small icon will appear at the right bottom corner of the page

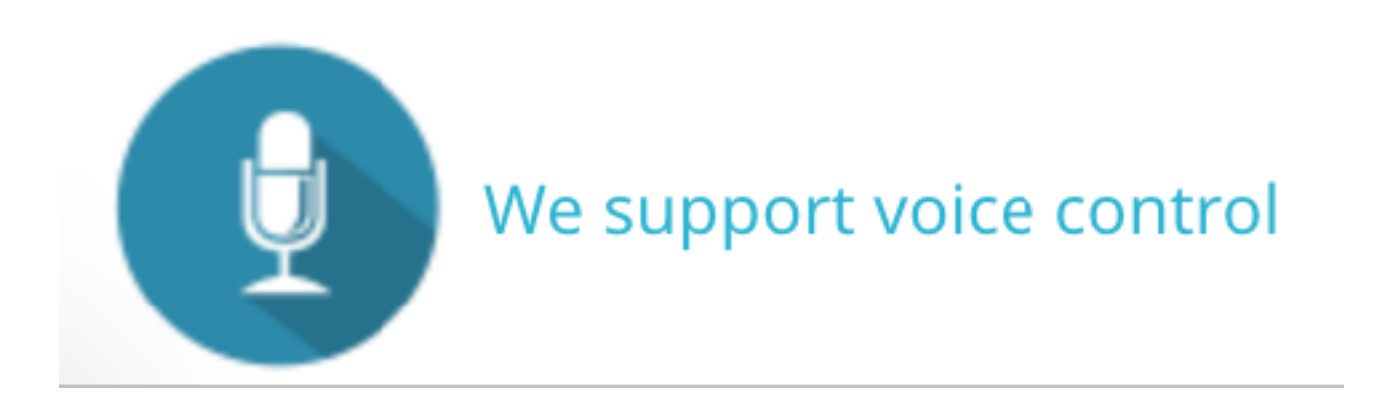

#### After clicking it full page instruction of voice control is shown

#### Hi!

Our shop provides speach recognition functoinality. There are a feew commands that you are able to use:

scroll down - Command used to scroll down scroll up - Command used to scroll up cart - Command used to navigate to cart order - Command used to navigate to order page back - Command for browser back button forward - Command for browser forward button find :what - Command used to find product prices drop - Command used to navigate to prcices drop page products - Command used to focus on products grid next - Command used to navigate next while on products grid previous - Command used to navigate previous while on products grid reset - Command used to blur from products grid show - Command used to show currently selected product on grid homepage - Command used to navigate to homepage read - Command used to read description on product page

YES, I WANT TO TRY IT

**NO THANKS!** 

After choosing "Yes, I want to try it" user will be prompted to give access to the microphone. While persuasion is given there will be no

#### **5. Languages support**

There are supported 79 languages by the plugin:

- Afrikaans af
- Basque eu
- Bulgarian bg
- Catalan ca
- Arabic (Egypt) ar-EG
- Arabic (Jordan) ar-JO
- Arabic (Kuwait) ar-KW
- Arabic (Lebanon) ar-LB
- Arabic (Qatar) ar-QA
- Arabic (UAE) ar-AE
- Arabic (Morocco) ar-MA
- Arabic (Iraq) ar-IQ
- Arabic (Algeria) ar-DZ
- Arabic (Bahrain) ar-BH
- Arabic (Lybia) ar-LY
- Arabic (Oman) ar-OM
- Arabic (Saudi Arabia) ar-SA
- Arabic (Tunisia) ar-TN
- Arabic (Yemen) ar-YE
- Czech cs
- Dutch nl-NL
- English (Australia) en-AU
- English (Canada) en-CA
- English (India) en-IN
- English (New Zealand) en-NZ
- English (South Africa) en-ZA
- English(UK) en-GB
- English(US) en-US
- Finnish fi
- French fr-FR
- Galician gl
- German de-DE
- Greek el-GR
- Hebrew he
- Hungarian hu
- Icelandic is
- Italian it-IT
- Indonesian id
- Japanese ja
- Korean ko
- Latin la
- Mandarin Chinese zh-CN
- Traditional Taiwan zh-TW
- Simplified China zh-CN ?
- Simplified Hong Kong zh-HK
- Yue Chinese (Traditional Hong Kong) zh-yue
- Malaysian ms-MY
- Norwegian no-NO
- Polish pl
- Pig Latin xx-piglatin
- Portuguese pt-PT
- Portuguese (Brasil) pt-BR
- Romanian ro-RO
- Russian ru
- Serbian sr-SP
- Slovak sk
- Spanish (Argentina) es-AR
- Spanish (Bolivia) es-BO
- Spanish (Chile) es-CL
- Spanish (Colombia) es-CO
- Spanish (Costa Rica) es-CR
- Spanish (Dominican Republic) es-DO
- Spanish (Ecuador) es-EC
- Spanish (El Salvador) es-SV
- Spanish (Guatemala) es-GT
- Spanish (Honduras) es-HN
- Spanish (Mexico) es-MX
- Spanish (Nicaragua) es-NI
- Spanish (Panama) es-PA
- Spanish (Paraguay) es-PY
- Spanish (Peru) es-PE
- Spanish (Puerto Rico) es-PR
- Spanish (Spain) es-ES
- Spanish (US) es-US
- Spanish (Uruguay) es-UY
- Spanish (Venezuela) es-VE
- Swedish sv-SE
- Turkish tr
- Zulu zu

## **6. Browser support**

https://caniuse.com/#feat=speech-recognition